# 从62XX到64XX的迁移后,FC端口状态故障排除

## ";管理关闭";

## 目录

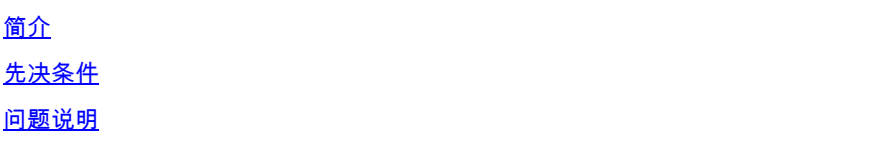

## 简介

本文档介绍有关解决从6200迁移到6400交换矩阵互联期间或之后光纤通道(FC)端口的"管理关闭"问 题的信息。

## 先决条件

本文档假设已验证给定的故障排除步骤。

• 已验证它未命中给定Bug。

[思科漏洞ID CSCvr81863](https://tools.cisco.com/bugsearch/bug/CSCvr81863)

### [思科漏洞ID CSCvj31676](https://tools.cisco.com/bugsearch/bug/CSCvj31676)

- 已验证多层导向器交换机(MDS)级别的配置是否一切正常。
- 已验证FC端口是否配置了虚拟存储区域网络(VSAN)。

## 问题说明

迁移已成功完成,但FC端口显示Admin Down。

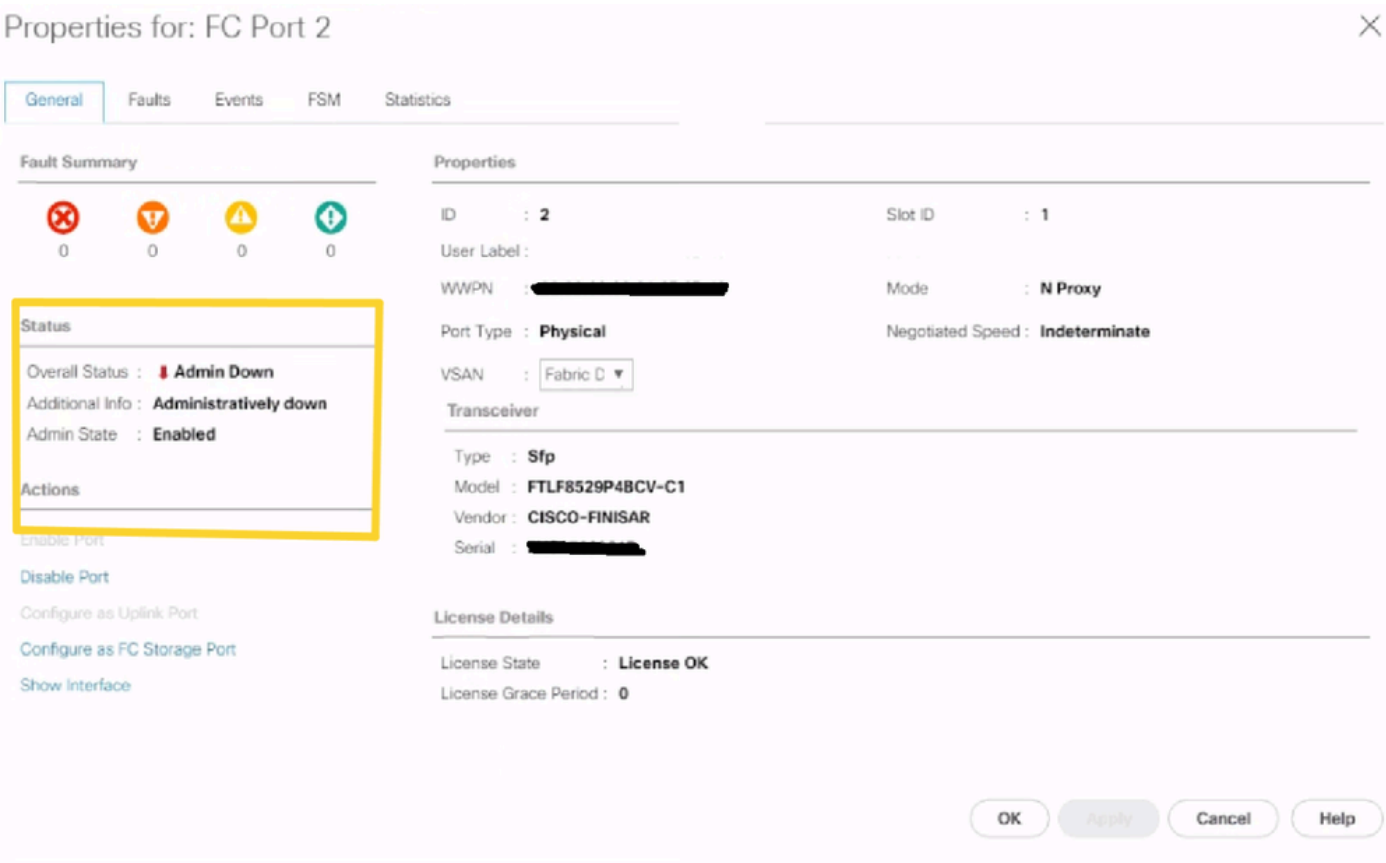

已配置VSAN的基础以太网光纤通道(FCOE) VLAN ID与64XX上设置的默认保留VLAN范围重叠,已 配置VSAN的FCOE VLan ID与保留VLAN之间的冲突导致FC端口处于管理关闭状态。

#### 解决方法1:修改保留VLAN

本任务描述如何修改保留的VLAN ID。修改保留VLAN后,从思科UCS 6200系列交换矩阵互联过渡 到思科UCS 6400系列交换矩阵互联时,使用预先存在的网络配置可以更加灵活。保留VLAN块可通 过分配包含128个未使用VLAN的连续块进行配置,而不是重新配置与默认范围冲突的当前现有 VLAN。例如,如果保留VLAN更改为3912,则新的VLAN块范围从3912扩展到4039。您可以选择包 含128个VLAN ID的任意连续块,起始ID范围从2到3915。更改保留VLAN需要重新加载Cisco UCS 6400系列交换矩阵互联,以使新值生效。

对于Cisco UCS 6500 FI系列, 从1002到1005的VLAN ID保留给NXOS。

#### 步骤

Step 1 In the Navigation pane, click LAN. Step 2 In the Work pane, click the Global Policies tab. Step 3

Specify a new value in the Reserved VLAN Start ID field. The reserved VLAN range ID can be specified fr

Step 4

#### 请注意:在对保留VLAN范围进行更改后,FI需要重新启动。

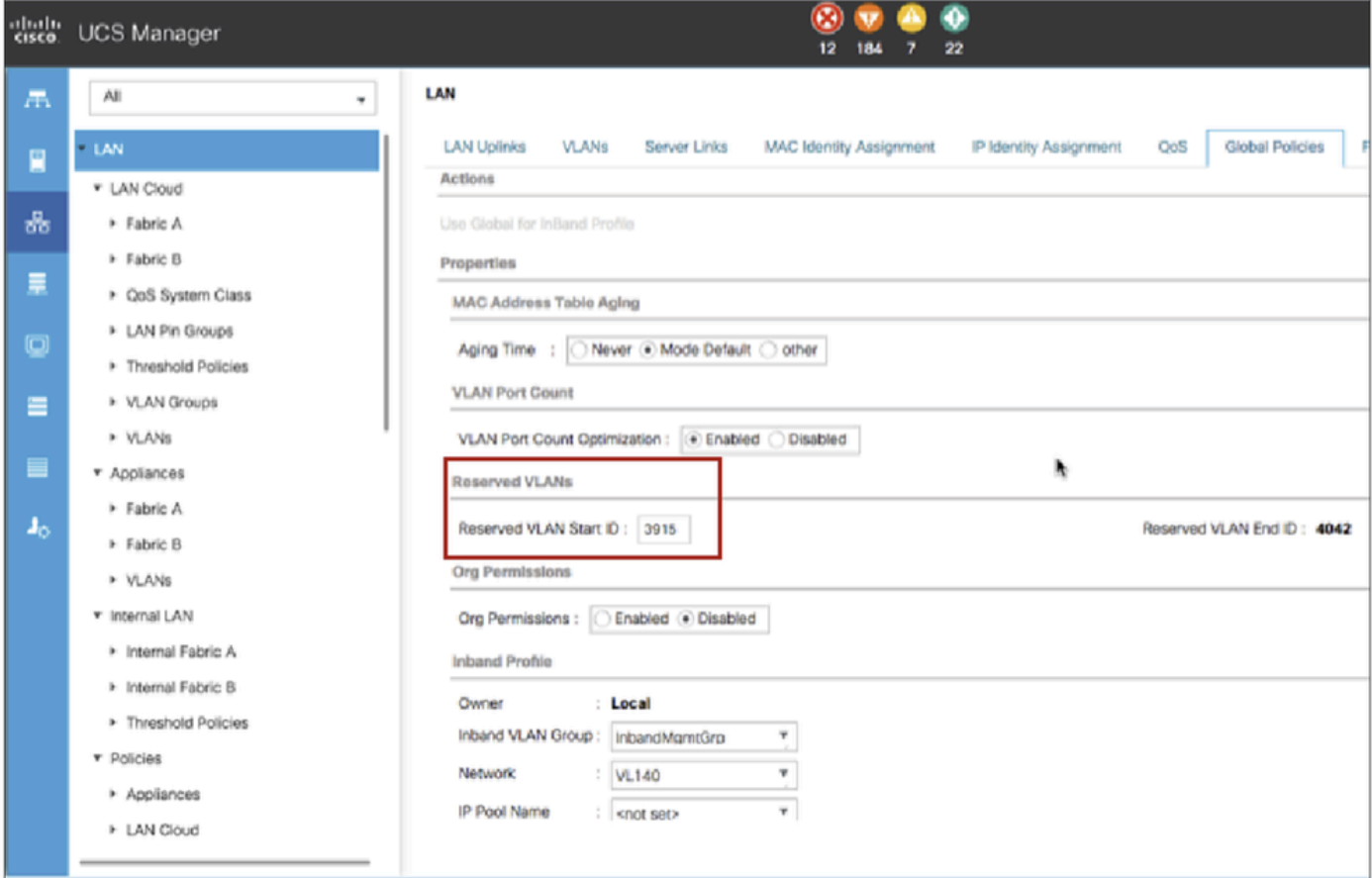

解决方法2:更改已配置VSAN上的FCoE Vlan ID。

Step 1 In the Navigation pane, click SAN Step 2 In the Work pane, click the SAN Cloud > VSAN Step 3: Under General Tab > Properties Change the FCoE VLAN to the Unused Vlan ID

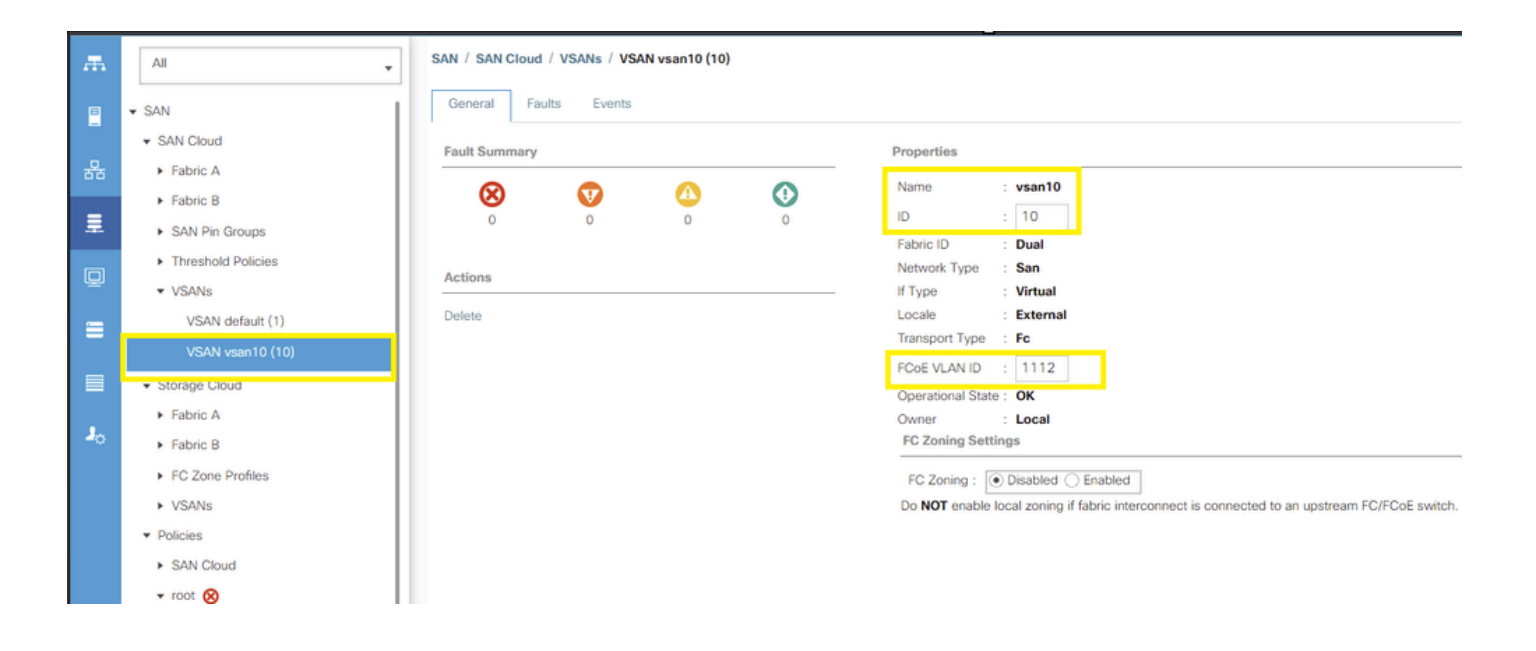

#### 关于此翻译

思科采用人工翻译与机器翻译相结合的方式将此文档翻译成不同语言,希望全球的用户都能通过各 自的语言得到支持性的内容。

请注意:即使是最好的机器翻译,其准确度也不及专业翻译人员的水平。

Cisco Systems, Inc. 对于翻译的准确性不承担任何责任,并建议您总是参考英文原始文档(已提供 链接)。